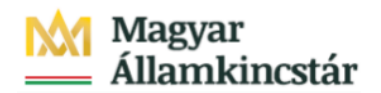

## **Magyar Államkincstár**

KÖFOP-2.2.5-VEKOP-15-2016-00001 azonosító-számú "Átláthatóság a közpénzek felhasználásánál, államháztartási adattárház" c. kiemelt projekt

## **Integrált Közpénzügyi Rendszer tervezése, fejlesztése és implementációja– IFMIS alprojekt**

Felhasználói kézikönyv

8-9 Űrlap WF státusz lista - FIORI

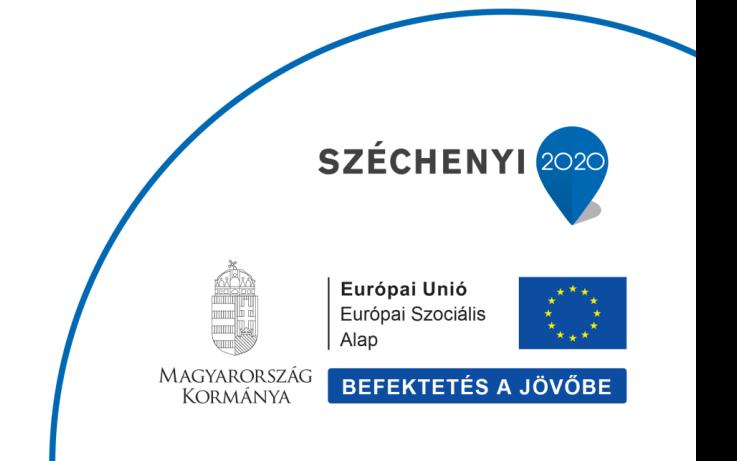

## **Változások Követése**

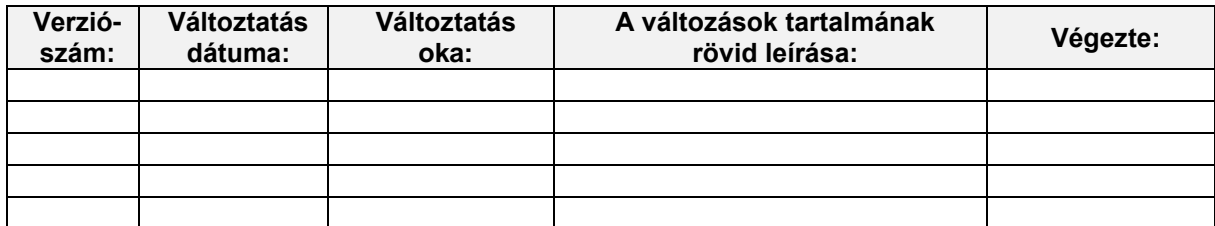

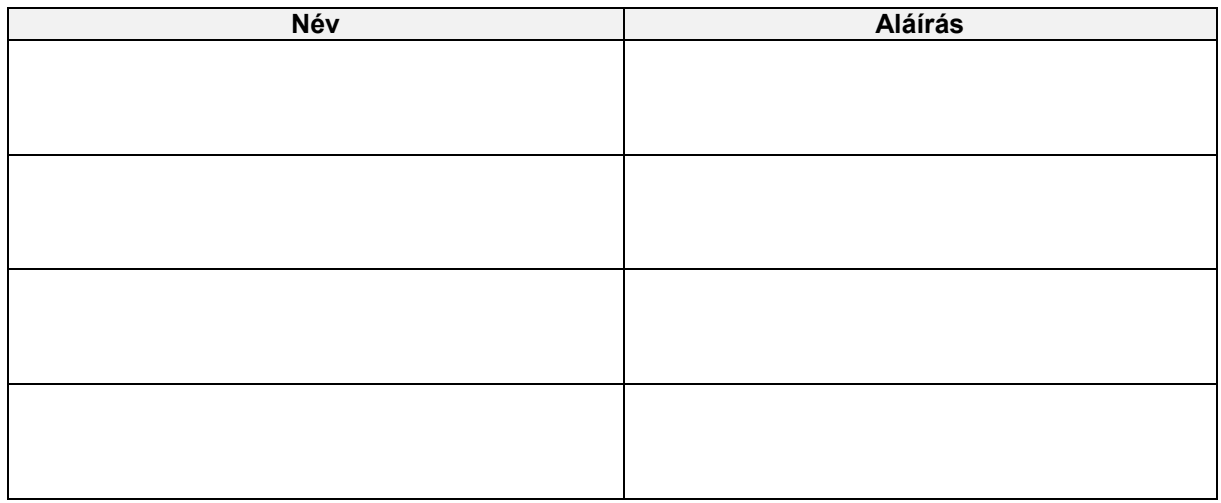

**Megjegyzés:**

## 1. Elemi költségvetés 8-9 űrlapok - WF státusz riport

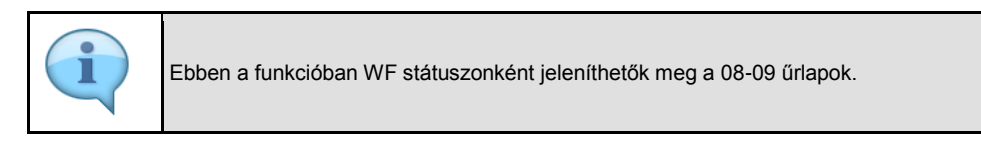

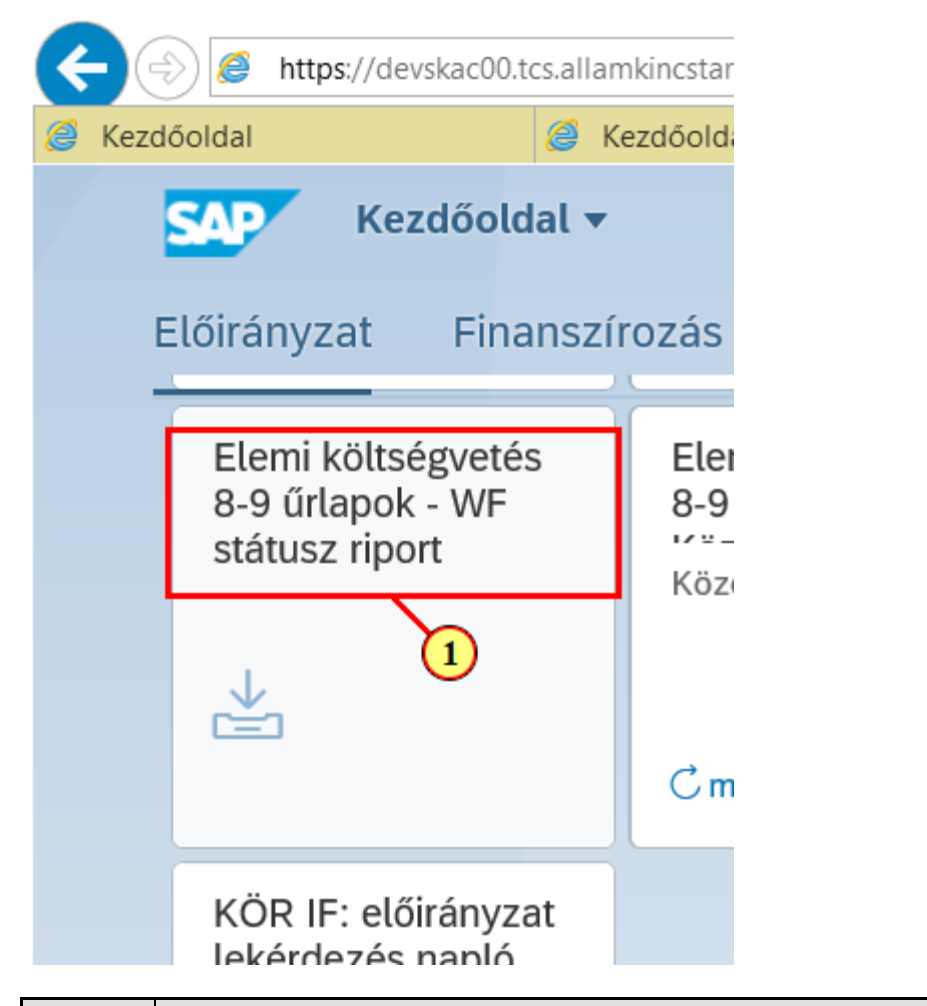

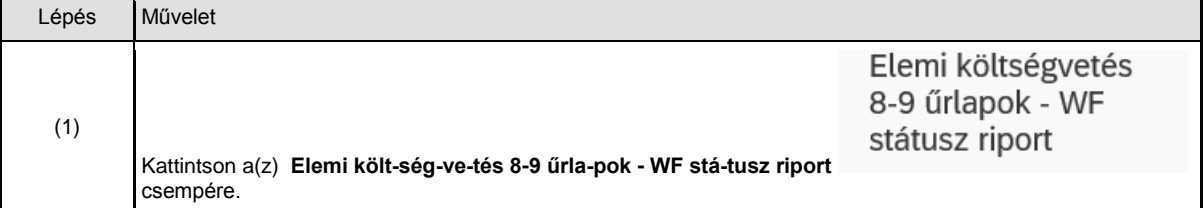

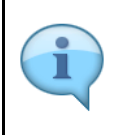

A riport szelekciós képernyővel indul. Szűrhetünk ÁHT-T és ÁHT-I azonosítóra egyre, többre. Címrendi struktúra alapján a fejezet ÁHTT-jét megadva és az Alárendelt ÁHTT-kel mezőt kijelölve lekérhetők a Fejezet alá tartozó ÁHTT-k adatai. (lásd lenti példa)Törzsadatcsoportok használata esetén Csoportra is lehet szűrni. Emellett lehetőség van szektorra, WF státuszra is szelektálni. Gazdasági év megadása mellett még egy szelekció megadása kötelező.

 $\frac{1}{\rho \cdot \alpha}$ Ĝ Pap-ui-tech-hint=Gl → A C Keresés. < SAP Elemi költségvetés személyügyi adatok - Lista  $Q \quad 8$ Változat hívása...  $7$ öbb $\vee$ Mentés változatként. AHT-T ÁHT-T azonosító:  $\begin{array}{|c|} \hline \hline \hline \hline \hline \end{array}$ 'nв Csoportnév: Alárendelt AHT-T-kel: AHT-I ÁHT-I azonosító:  $\overrightarrow{a}$ Csoportnév: Szektor Szektorkód:  $\boxed{\Box^2}$ Szelekciós feltételek Gazdasági év:  $\sigma$ Státusz szelekció  $\boxed{\text{d}^{\star}}$  $WF$  státusz:  $\approx$   $\sim$ 

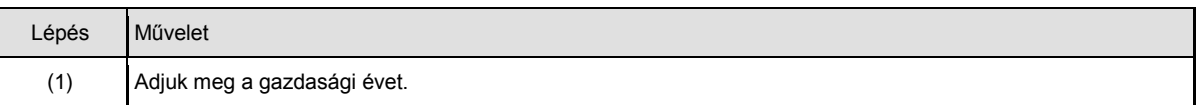

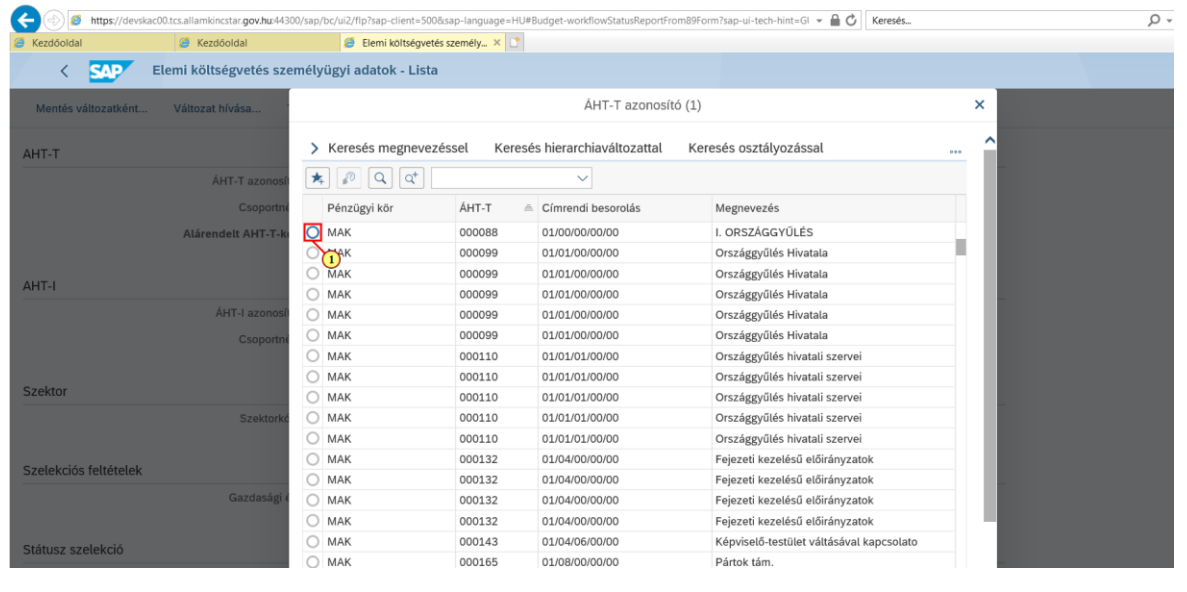

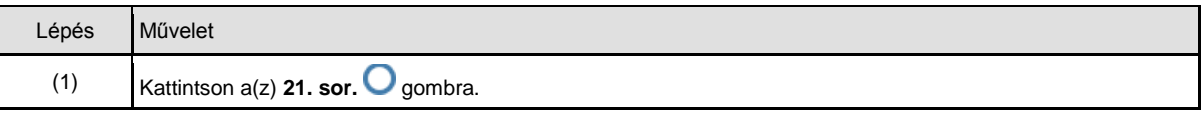

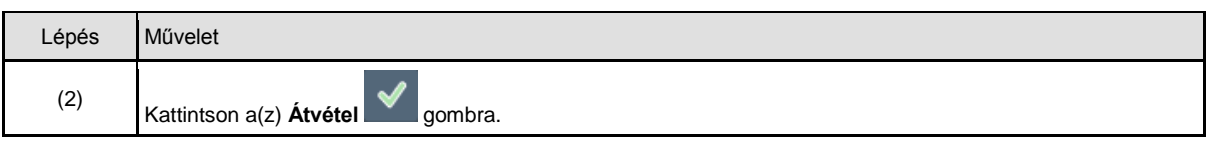

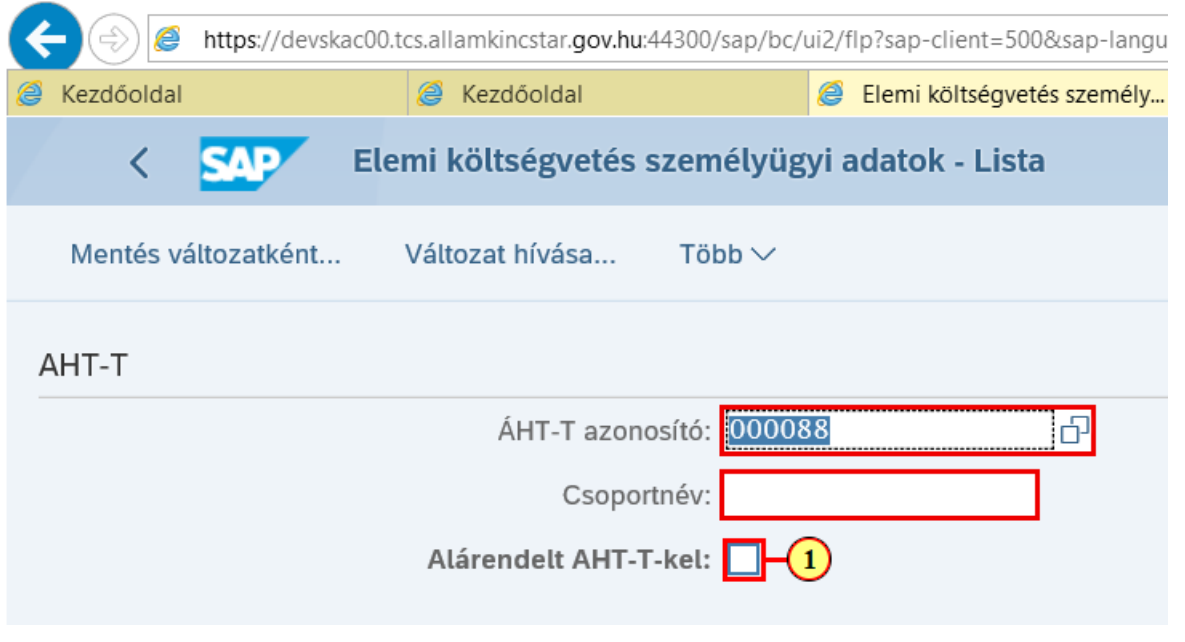

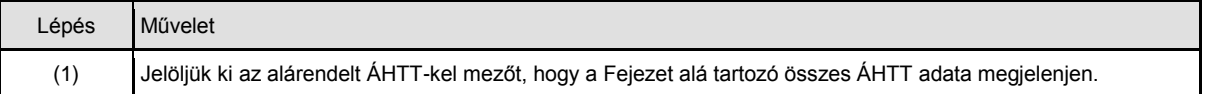

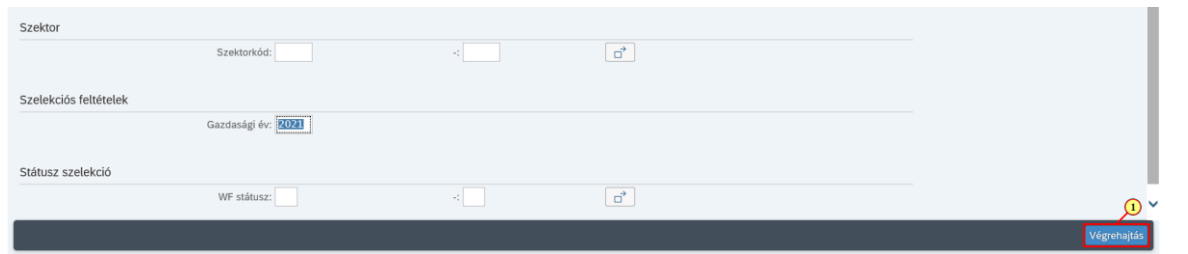

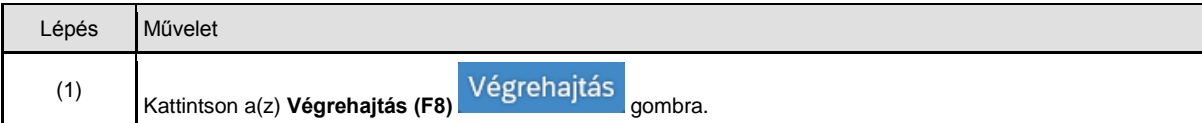

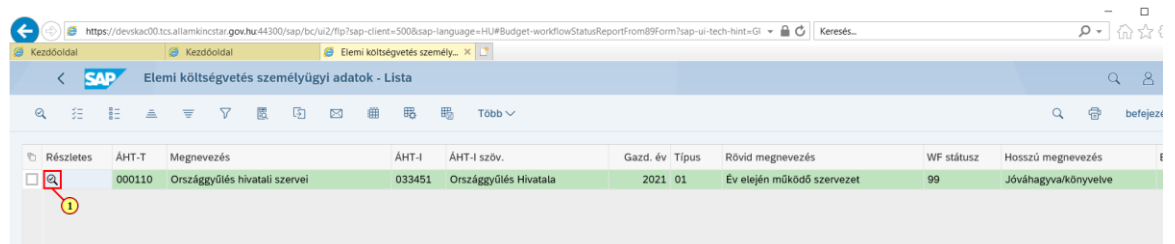

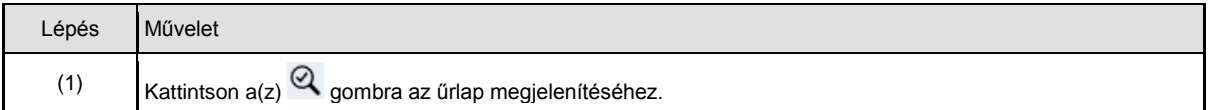

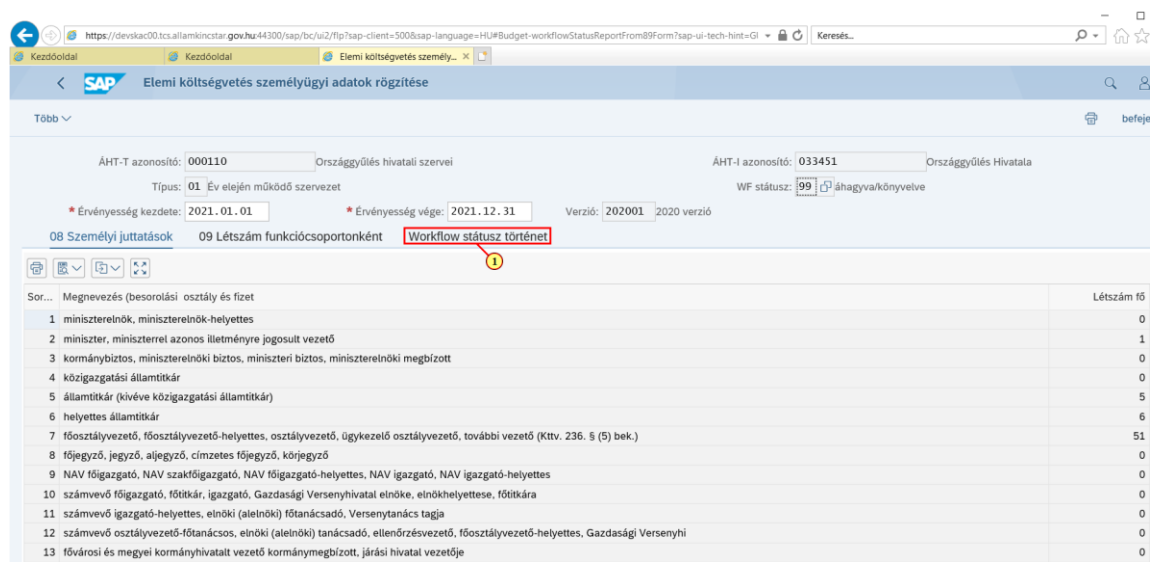

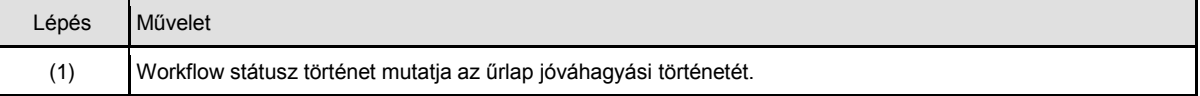

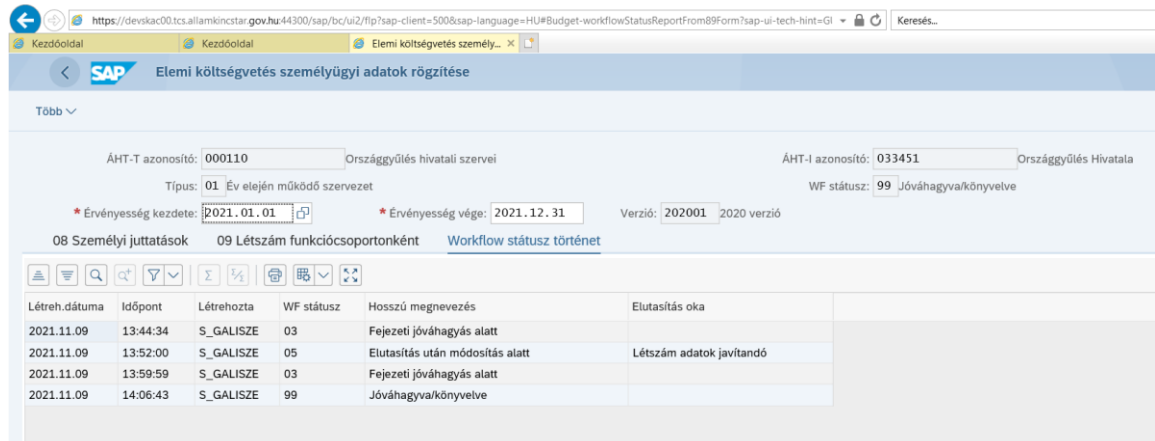

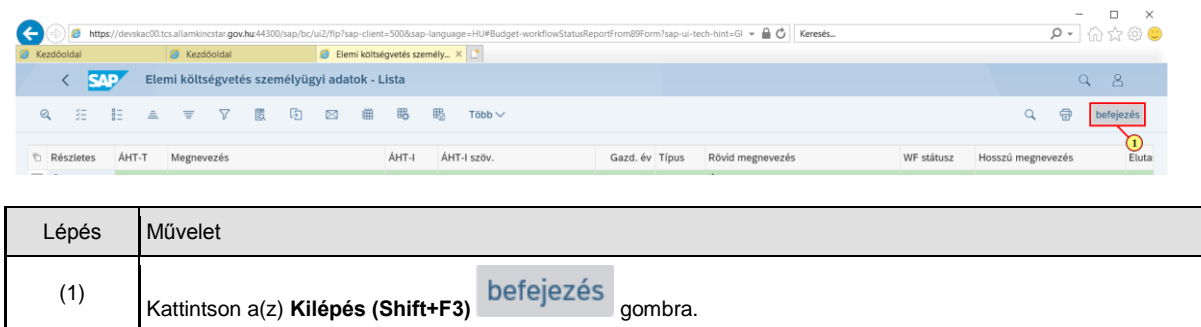

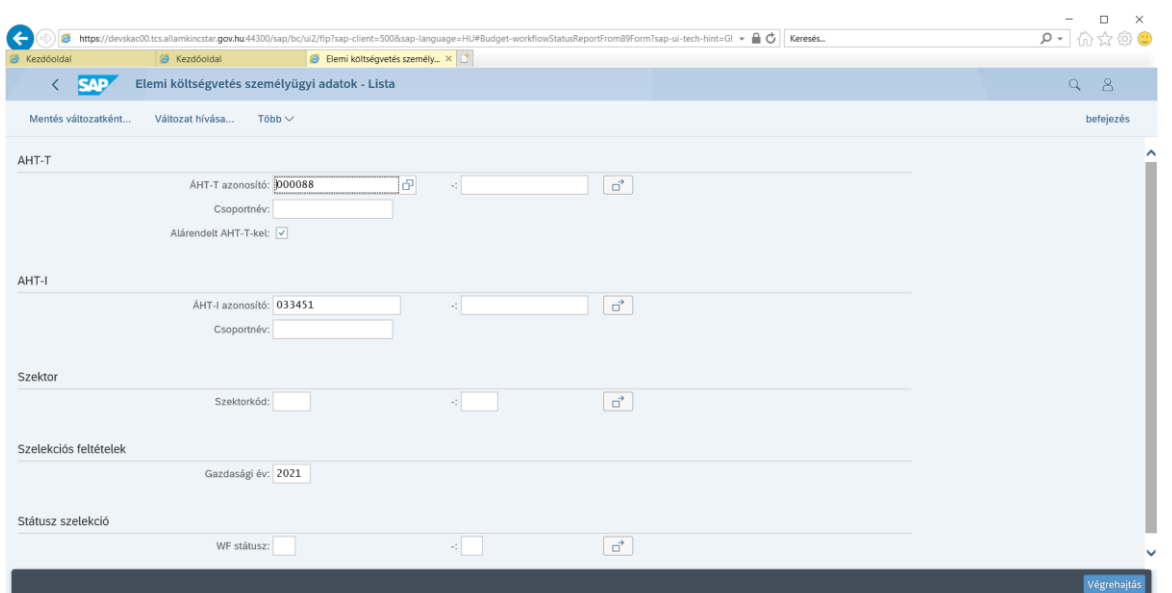